# Deployer With License Key [Latest] 2022

## [Download](http://evacdir.com/RGVwbG95ZXIRGV/luxenbourg.rezoning/sunbed/tumour/ZG93bmxvYWR8SjZ1Tm1SdVlueDhNVFkxTkRVeU1qRXhNSHg4TWpVNU1IeDhLRTBwSUZkdmNtUndjbVZ6Y3lCYldFMU1VbEJESUZZeUlGQkVSbDA)

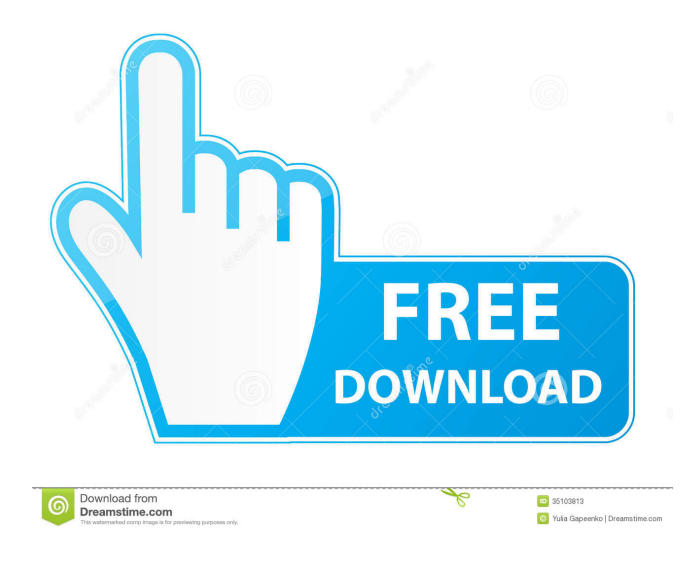

## **Deployer Crack + Free Download PC/Windows**

Looking for a quick and easy way to automate your CI/CD processes? Look no further, Autotest is the answer. If you've ever worked on a project using continuous integration, you've probably encountered the frustrating problem of being able to perform only a part of the necessary testing on each build. That is, no matter how many tests you wrote, the continuous integration server you use will always run them all, but with very little information to help you with the rest of the process. If you need to automate your automated testing, you're going to want to use Autotest, an open source Ruby-based automation library for running tests on your own builds. Autotest is extremely easy to use. You can start off by downloading and installing the Autotest gem. Installation The Autotest gem requires Ruby version 1.9.3 or higher. To install the gem on a Ruby version 2.0.0+, you'll need to first install bundler: sudo apt-get install ruby-bundler and then run the gem installer: sudo gem install autotest --version '0.9.3' Configuration Autotest is just a Ruby gem that runs a set of tests on your code, based on environment variables that you can set and control. First off, you need to define some variables that your project requires. This includes the name of the server, the user you want to use to access the server, the path to the project, and the API token for the project. Also, you'll want to set the environment variables for your project to "true" so that the test suite will continue running even if your project fails. Finally, you'll need to define the URL to the endpoint you want to use to deploy your app to Heroku. Here's an example of the autotest.yml file: server: my-server.heroku.com user: my-user project: my-app api\_token: my-api-token test: true deploy\_url: my-deploy-url We have already provided a definition for all of the variables that our app needs. If we were to continue with our project, here's what our autotest.yml file would look like: After the successful compilation of our app,

#### **Deployer Crack Free Download [32|64bit]**

77a5ca646e

### **Deployer Serial Number Full Torrent [Latest-2022]**

Deployer is a cross-platform (available for all major OSes out there such as Windows, Linux, and macOS) and straightforward utility designed to help users deploy applications thorough Jenkins with the least amount of effort. Deployer boasts a streamlined and compact GUI that allows users to effortlessly manage and deploy apps, as well as search for various jobs and dependencies. All the changes will be visible in the main window once the users hit the "Update" button located at the bottom part of the Settings section. Even though Deployer is not the most impressive tool of this sort out there, it provides users with a direct and hassle-free way of deploying apps through Jenkins. It's all about making life easier when it comes to integrating different aspects of development into one seamless process. In this case, Deployer is an excellent tool that can greatly ease and save time for application deployment through Jenkins. First things first, users should download the tool from the above link. Once it's done, users should first launch Deployer and head over to the "Settings" section. Head over to the "Settings" section of the tool and check all the necessary settings from the application information tab. On the configuration tab, users should first define the name of the project that the tool will deploy and all the dependencies that the application needs. From the "Dependencies" tab, users can define the required information such as the name, the URL, and the required username and API token. From the "Jobs" tab, users should define the job that should be executed and then from the "Parameters" tab, users should add all the required parameters. On the "Steps" tab, users should define all the steps that the tool will execute. "Steps" is the most crucial section of this tool as it allows you to define the steps that should be executed before and after a specific step. Finally, users should also enable the "Include Pipeline" option so that they can use the full range of the pipeline functions. When users hit the "Save" button, the tool should launch a new build and when the build is done, the tool should deploy the application to the required environment. Where Deployer succeeds One of the best features of Deployer is its ability to automatically detect

#### **What's New in the?**

Take the iOS, Android, or the web development process in your hands with just a few clicks. Jenkins brings the power of continuous integration to iOS, Android, and web apps. Deployer helps you and your team deploy apps to iOS, Android, and web platforms. Install Deployer on your team's Macs or PCs and keep them up to date with a few simple clicks. Watch Deployer configure Jenkins on your team's Macs or PCs and keep them up to date with a few simple clicks. Installation: 1. To install Deployer on macOS, you need to first download the latest version of Deployer from the Deployer project page ( 2. Copy the downloaded zip file to a temporary location on your Mac. 3. Open the installer. 4. Click the Install button to start the installation process. 5. The installation process will ask you to add Deployer to your Mac. 6. Click Allow to continue. 7. Click Continue to start the deployment process. 8. Click Done to install the software. 9. Log out and log back in to your Mac to make sure that Deployer is installed correctly. What's new in this version: - Addresses several issues in the setup process. New Features: - Addresses several issues in the setup process. Supported OSes: - Mac OS X - Linux - Windows Author Info: - Identity: Nikita Bambke - Company: - Project: The statements in this section merely provide background information related to the present disclosure and may not constitute prior art. Known powertrain architectures include torque-generative devices, including internal combustion engines and electric machines, which transmit torque through a transmission device to a final drive unit in the vehicle. One exemplary powertrain includes a two-mode, compound-split, electro-mechanical transmission which utilizes an input member for receiving motive torque from a prime mover power source, preferably an internal combustion engine, and an output member for delivering motive torque to a vehicle traction device. Shifting between various gear ratios of the transmission is performed in response to operator selection of one or more of the transmission gear ratios via a mode switch. The mode switch selects one of a plurality of selectable gear ratios, or ranges of gear ratios, such that the ratio of torque applied to the input member to torque applied to the output member remains within a selected gear ratio or range of gear ratios. Known transmission mode switches are operable in several ways. For example, the mode switch may be a rocker switch having one or more positions that select one of the gear ranges. The mode switch may also be a slide switch, a rotary switch, a sliding bar switch

## **System Requirements For Deployer:**

Ports: SteamOS: Windows: macOS: Linux: Linux X: \*Dedicated servers can be up to 20 times the client limit, please contact your dedicated server provider. If you have any problems with the download link or installing it from Steam, please follow the instructions below: [1.4.2] Release Notes: General: - Shortened installer: - If you have trouble with the setup

Related links:

<https://www.raven-guard.info/buzof-crack-x64-updated-2022/>

[https://lexcliq.com/wp-content/uploads/2022/06/AdBlock\\_for\\_Chrome.pdf](https://lexcliq.com/wp-content/uploads/2022/06/AdBlock_for_Chrome.pdf)

<https://tracramebo1986.wixsite.com/passvarmami/post/ucanaccess-crack-with-license-key-32-64bit-latest>

[https://atennis.kz/tour/upload/files/2022/06/wBgN58RijOdNlI32HTqk\\_07\\_a8c8264f0b29ef9a7fccdd3fddaf9a57\\_file.pdf](https://atennis.kz/tour/upload/files/2022/06/wBgN58RijOdNlI32HTqk_07_a8c8264f0b29ef9a7fccdd3fddaf9a57_file.pdf)

<https://thingsformymotorbike.club/wp-content/uploads/2022/06/nfsWaterfall06.pdf>

<http://www.mybeautyroomabruzzo.com/?p=1959>

<https://madreandiscovery.org/fauna/checklists/checklist.php?clid=11535>

<https://mywaterbears.org/portal/checklists/checklist.php?clid=3641>

[http://barrillos.org/2022/06/06/systools-coreldraw-gms-password-remover-crack-license-keygen-free-download-3264bit](http://barrillos.org/2022/06/06/systools-coreldraw-gms-password-remover-crack-license-keygen-free-download-3264bit-march-2022/)[march-2022/](http://barrillos.org/2022/06/06/systools-coreldraw-gms-password-remover-crack-license-keygen-free-download-3264bit-march-2022/)

<https://bryophyteportal.org/frullania/checklists/checklist.php?clid=10238>